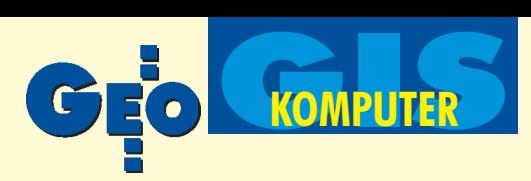

# Plan Warszawy i co dalej?

#### AGNIESZKA LASKOWSKA

Wyjeżdżając gdziekolwiek, sięgamy po mapę czy plan miasta, aby dowiedzieć się, jak trafić do wybranego celu. Okazuje się, że wcale nie musi to być publikacja papierowa. **Wydany na dwóch płytach CD-ROM "Warszawa. Multime**dialny plan miasta" wygladem przypomina programy pracu**j¹ce w œrodowisku Windows. Posiada rozwijane menu, z** którego można wybierać różne interesujące nas funkcje. Można również uwidocznić panel z ikonami – obrazkowe przed**stawienie funkcji.**

szawy, herbu i napisu Warszawa w zasadzie nie da się nic odczytać. Nawet na obrzeżach Warszawy, gdzie treść (ulice, zabudowa) nie jest tak skumulowana jak w centrum, nazwy gmin czy dzielnic są ledwo czytelne. Napis "CENTRUM", który na siatce rozciąga się od WOLI po GOCŁAW, powiększa się razem z planem, dając w efekcie 1 czy 2 litery na ekranie, pogarszając tym czytelność planu (rys. 1). Wyeliminowanie tych niedociągnięć byłoby możliwe, gdyby pod polecenie siatka planu pod łączony został inny obraz Warszawy – bardziej zgeneralizowany, zawierający granice gmin i dzielnic z nazwami, Wisłę, linie kolejowe, główne ulice itp. Całość byłaby o wiele czytelniejsza

**Plan jest wydany w trzech wersjach** jêzykowych: polskiej, angielskiej i niemieckiej, które można wybrać uruchamiajac program lub zmienić w trakcie korzystania z niego. Bez problemu można zrozumieć przekazywane informacje, gdy¿ zarówno panel sterowania, jak i opisy są w wybranym języku. Wyjątek stanowi "tekst mówiony' zawarty w filmach, który jest w języku polskim we wszystkich wersjach. Nie zubaża to jednak informacji, gdyż równolegle przewijany jest na monitorze tekst w odpowiedniej wersji językowej.

arszawę można oglądać w standardowym widoku, który pojawia się po otwarciu planu. Można go nieco powiększyć lub zmniejszyć, jak również wybrać inny widok, nazwany przez twórców siatką planu, przedstawiający całą Warszawę i okolice. Pomysł siatki planu był trafiony, natomiast wykonanie zdaje się nie być doskonałe. Z siatki oprócz granic War-

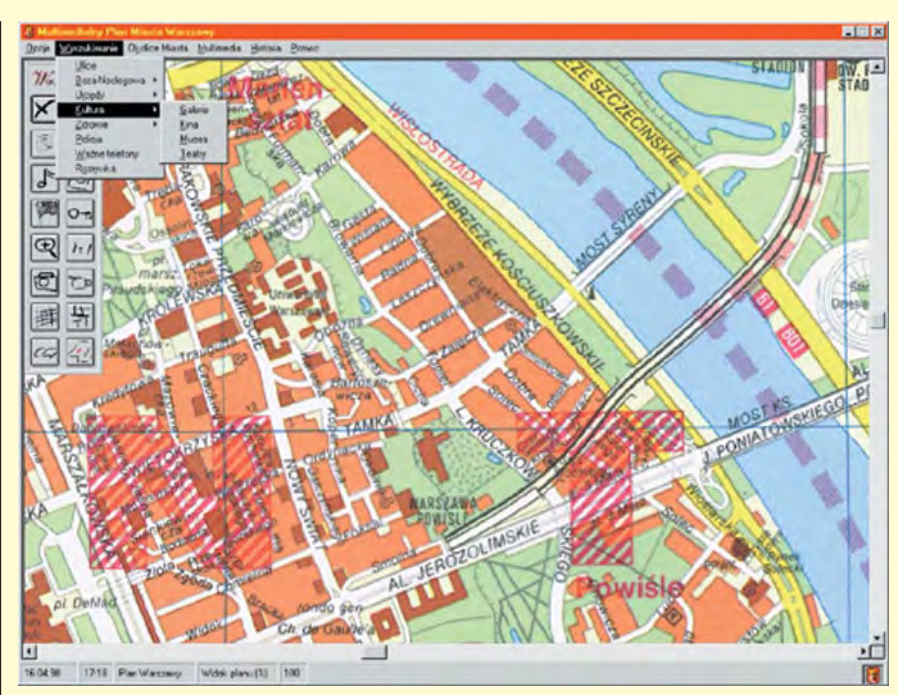

Rys. 1 Widoczny fragment napisu "CENTRUM". W górnym menu można wyszukać informacje sklasyfikowane jako ulice, baza noclegowa, urzędy kultura, zdrowie, policja, ważne telefony i rozrywka

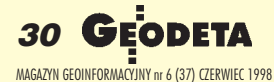

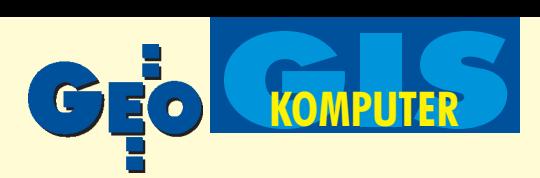

 $\overline{\mathbf{x}}$ 

| $\blacktriangleright$ X-XII | Powstają grody i osady, m.in Stare Bródno, Jazdów, Kamion, |        |
|-----------------------------|------------------------------------------------------------|--------|
|                             | Solec.                                                     |        |
| 1262                        | Najazd litewsko-ruski niszczy większość osad.              |        |
| XШ                          | Powstaje gród z drewnianym kościołem św.Jana               |        |
| 1321                        | Pierwsza wzmianka o Warszawie, która stała się grodem      |        |
|                             | kasztelańskim.                                             |        |
| 1339                        | W Warszawie toczy się proces z zakonem krzyżackim          |        |
|                             | o bezprawnie zagarnięte Kujawy i Pomorze Gdańskie          |        |
| 1388                        | Poza murami miejskimi powstał szoital św. Ducha            |        |
| 1408                        | Wzmianka o istnieniu Nowej Warszawy (obecne Nowe Miasto)   |        |
| 1413                        | Książe Janusz Stary potwierdza prawa miejskie Starej       |        |
|                             | Warszawy, miasto staje się stolicą Księstwa Mazowieckiego  |        |
|                             | (wcześniej Czersk)                                         |        |
| 1428                        | Budowa ratusza                                             |        |
| 1450                        | Opasanie miasta murami zewnętrznymi                        |        |
| 1526                        | Po śmierci ostatnich książąt mazowieckich Stanisława       |        |
|                             | i Janusza - Mazowsze zostało włączone do państwa           |        |
|                             | matchines                                                  |        |
| Data                        |                                                            | Konier |

Rys. 2. Najwa¿niejsze wydarzenia w historii Warszawy

i wygodniejsza dla użytkownika, który w myśl zasady "od ogółu do szczegółu" znalazłby schematyczną trasę przejazdu np. z Woli na Ursynów, a później określił ją dokładniej. Ciężko jest bowiem szukać połączenia między Warszawą a Wrocławiem na mapie w skali 1:50 000. Śmieszne jest to, że herb Warszawy oraz sam napis Warszawa można również zobaczyć w standardowym widoku. Jest to zbędne, bo napis w tym widoku mieści się na kilku ekranach. Do Planu Warszawy dołączone zostały mapy okolic: administracyjna, fizyczna, samochodowa, turystyczna i krajoznawcza, jak również mapa Kampinoskiego Parku Narodowego i mapa Zalewu Zegrzyñskiego.

lan jest zrobiony w sposób umożliwiający swobodny wybór różnych wiadomości o Warszawie. Problem, z jakim borykamy się w codziennym ¿yciu, polega na mozolnym wyszukiwaniu jakiegoś miejsca. Jednakże autorzy planu trafnie go rozwiązali. Aplikacja, poprzez specjalnie przygotowane okno dialogowe, umożliwia znalezienie ulicy, kina, teatru, hotelu i innych instytucji. Po wpisaniu właściwej nazwy program zaznacza migającym trójkącikiem szukany element na planie. Dla elementów liniowych, takich jak ulice, nie jest to korzystne rozwiązanie, gdyż wskaźnik pojawia się w dowolnej części ulicy, a czasem nawet troche w innym miejscu (np. ul. Okrężna). Jak na złość do programu wdarł się jakiś chochlik komputerowy i uniemożliwia wpisywanie w okno dialogowe nazw wszystkich elementów z wyjątkiem ulic, przez co komplikuje siê automatyczne wyszukiwanie ich na planie. Pozostaje znalezienie szukanego elementu w bazie. Dodatkowym utrudnieniem jest również to, iż dane zawarte w bazie nie są uporządkowane alfabetycznie (z wyjątkiem ambasad) i aby dowiedzieć się, gdzie na planie znajduje się nasz obiekt, musimy przeszukać, krok po kroku, odpowiednią bazę danych. Wreszcie, po znalezieniu interesującego nas obiektu w bazie, może okazać się, że nie jest on umieszczony na planie i kursor go nie wskaże. Tak dzieje się w przypadku wszystkich galerii, klubów i pubów, a także niektórych elementów z innych baz. Może się również okazać, że kursor wskazuje siedzibê Szpitala Praskiego na skrzy¿owaniu ulic Orlej z al. "Solidarności", niedaleko pl. Bankowego, a plan miasta – naprzeciwko Parku Praskiego. Urząd Miasta i Gminy Góra Kalwaria wskazywany jest w Warszawie na Powiślu. Czy można wierzyć, że pozostałe elementy wskazywane są w prawidłowych miejscach? Miejmy nadzieję, że kolejne wersje będą coraz sprawniej działały.

aletą wyszukiwania jest to, że po wybraniu obiektu możemy od razu skorzystać z modemu i zadzwonić do

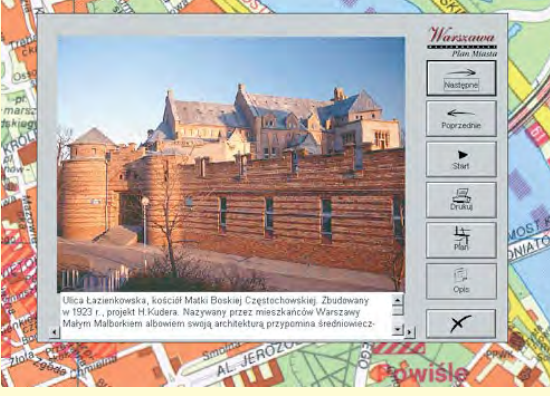

Rys. 3. Jedna z wielu fotografii prezentująca Warszawê

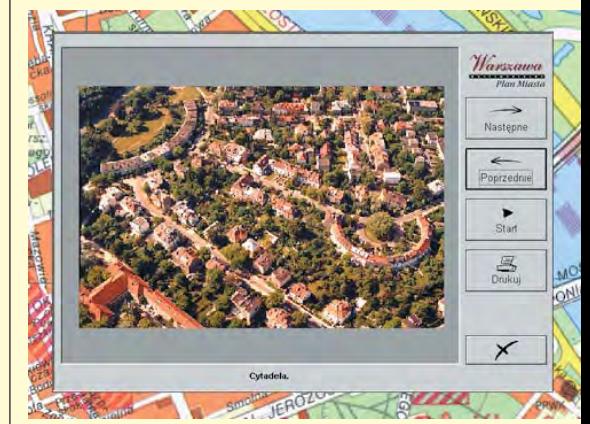

Rys. 4. Wybierając z menu Multimedia-Zdjęcia lotnicze otrzymujemy okno, w którym mo żemy przejrzeć wszystkie zdjęcia

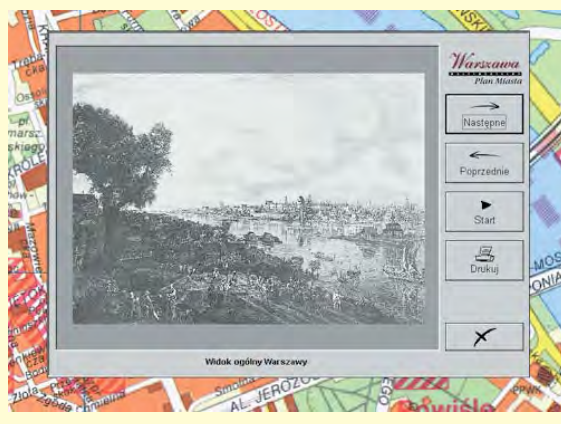

Rys. 5. Dla koneserów sztuki obrazy Bernarda Belotta Canaletta

hotelu, kina czy teatru, jeśli w bazie załączony jest numer telefonu, a nasz komputer posiada takie możliwości. Poruszając się kursorem po planie zauważyć można, że w niektórych miejscach przybiera on kształt aparatu. Poprzez dwukrotne kliknięcie wywołać można fotografię przedstawiającą dany obiekt oraz inne, dostępne w tym programie. Istnieje też prostszy spo-

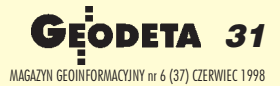

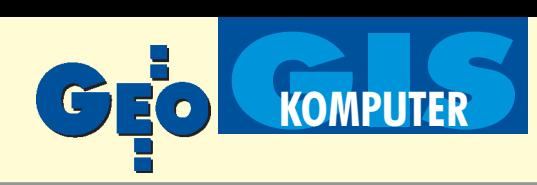

sób obejrzenia wszystkich fotografii. Z menu Multimedia-Fotografie można uruchomić pokaz zdjęć. Fotografie, a jest ich ponad 300, przedstawiają miejsca Warszawy godne zwiedzenia, a zamieszczony poniżej opis przybliża historię bądź dostarcza krótkich informacji o obiekcie (rys. 3). Jeśli chcielibyśmy zlokalizować oglądane zdjęcie na planie, wystarczy kliknąć ikonę z napisem plan. Po niepowodzeniach związanych z wyszukiwaniem urzędów, szpitali itd., z utęsknieniem czekałam, aż kursor wskaże mi inny obiekt niż prezentowany na fotografii. Muszę przyznać, że się nie doczekałam. Zdjęcia i opisy są interesujące, a płynąca z głośników muzyka zdecydowanie uspokaja.

U żytkownikom żądnym wrażeń proponuję przelot nad stolicą. Tym, którzy wolą bardziej stabilne miejsca, radzę wygodnie siąść przed monitorem, puścić wodze fantazji i obejrzeć zdjęcia lotnicze dołączone do planu (rys. 4). Jednym z elementów przedkładających ten plan nad wersję papierową są filmy dołączone na drugiej płycie.

Historia Warszawy przedstawiona jest

na kilka sposobów. Skrócone informacje, uszeregowane od X wieku do roku 1997, można znaleźć w Kalendarium. Opis ważniejszych wydarzeń przeczytać można w artykule pt. "Z dziejów Warszawy". Obrazy Bernarda Belotta, czyli Canaletta (rys. 5), Zygmunta Vogla, zdjęcia Warszawy międzywojennej, z okresu powstania warszawskiego czy getta znakomicie przybliżają odległe dzieje. Do obejrzenia jest również panorama Warszawy z XVII wieku oraz rycina z 1680 r.

Zarówno dla mieszkañców stolicy, jak i dla turystów ważny element stanowić mogą linie tramwajowe i autobusowe. Autorzy nie umieścili ich na planie całej Warszawy, lecz jedynie na osobnej mapie, noszącej nazwę "Plan Centrum". Zawiera on także ważną informację dla poruszających się własnym samochodem – oznaczenie ulic jednokierunkowych.

z alety i wady tego opracowania<br>Przeplatają się wzajemnie. Wady z pewnością wynikają z tego, że nie zawsze możliwości techniczne pozwalają producentowi uzyskać to, czego użytkownik oczekuje. Plan ten wydaje siê

Nowość!!

być dobra pamiatka z wycieczki po Warszawie, a jako "plan-informator", mający pomóc w znalezieniu najkrótszej drogi do wybranego celu, jest nie najlepszym rozwiązaniem. Z jednej strony proste i szybkie wyszukiwanie informacji, a z drugiej – ograniczone miejsce użytkowania. Ten multimedialny przewodnik po Warszawie przedstawiający w interesujący sposób znane i godne zwiedzenia miejsca stolicy z pewnością nie będzie nieodzownym towarzyszem wycieczek po Warszawie, nie każdy bowiem ma dostęp do przenośnego komputera. Jak na razie wygodniejsze w korzystaniu są jeszcze plany wydawane w postaci arkusza (czasem przerażającego swoją wielkością) czy książki. W związku z tym nasuwa się pytanie – czy plan wydany na płytach CD stanie się powszechny w użyciu, czy będzie stanowił tylko niezbyt tanią ciekawostkę dla koneserów?

Wydawcą opracowania "Warszawa. Multimedialny plan miasta" jest Polsoft Multimedia. Podkłady kartograficzne dostarczyło PPWK S.A. Generalnym dystrybutorem jest OPTIMUS S.A. Wszystkie zamieszczone w tekście ilustracje pochodzą z omawianego programu.

## Programy dla małych firm

### WinKalk - program obliczeniowy

- Jeden z najpopularnieszych programów na rynku 1500 użytkowników!
- . Ponad 30 funkcji obliczeniowych (w tym projektowanie działek, obliczanie mas ziemi, stanowiska swobodne).
- · Współpraca z 20 typami rejestratorów, komfortowa edycja danych. Cena:  $250$  do  $450$  zł
- · Wyrównanie ścisłe sieci do 1000 punktów.
- Raporty i szkice także w skali.
- · Nie wymaga szkolenia siadasz i liczysz.

### MikroMap - program do tworzenia map i szkiców

- . Powszechnie uważany za najłatwiejszy w obsłudze program graficzny.
- · Specjalnie przystosowany do edycji małych map i szkiców.
- · Duże możliwości montażu mapek, standardowe formularze. Cena: 150 do 250 zł
- . Wszystkie symbole z K1.
- · Unikalne wspomaganie tworzenia tabelek.
- A także nowość!
- Możliwość pracy na podkładach rastrowych.
- Eksport DXF, SWING.
- · Moduł tworzenia warstwic i przekrojów.

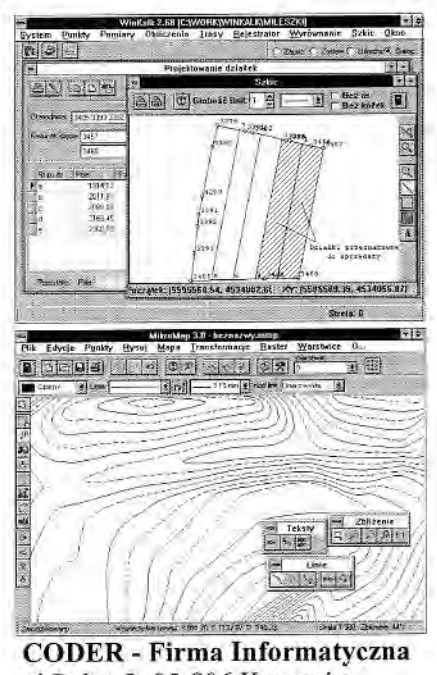

ul.Polna 3, 05-806 Komorów tel/fax (0-22) 759-12-18 tel.kom. (0-601) 21-47-46

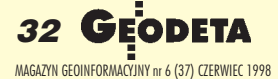